# Creo Modelcheck Shape Indexing / Search With Windchill

Ref PTC Help Info (not really enough to actually set up so supplemented here)

# Creo ModelCHECK Overview

The Creo ModelCHECK Help describes how you can use Creo ModelCHECK as a comprehensive and collaborative model analysis tool Refer to these topics for information on configuring Creo ModelCHECK, on using the tools and checks available in Treo ModelCHECK and on using the Creo ModelCHECK reports.

## Tasks for Creo ModelCHECK

- · Getting Started with Creo ModelCHECK
  - Using PTC Creo Modelcheck
  - Using the Creo Modelcheck Operating Modes
  - Using ModelUPDATE
- Configuring Creo ModelCHECK
  - Using the Creo Modelcheck Configuration Files
  - Setting Up the Initialization File: config\_init.mc File
  - Setting Up the Condition File: setconf.mcc File
  - Setting Up the Condition File: condition.mcc File
  - Setting Up the Check Configuration File
  - Setting Up the Start Configuration File
  - Setting Up the Constant Configuration FileSetting Up the Status Configuration File

- Using the Creo ModelCHECK Reports
  - Creating the Creo Modelcheck Report
  - Creating Summary Reports
- Using Creo ModelCHECK with Data Management Systems
  - Integrating Creo Modelcheck with a PDM System
  - Using Creo Modelcheck Gatekeeper
- Using the Tools Available in Creo ModelCHECK
  - · Searching for Duplicate Models
  - Using the Spell Checker
  - Optimizing Creo Modelcheck
  - Using RuleCHECK
  - Using GeomIntegrityCHECK

# Creo Modelcheck configurations related to finding "DUP" (duplicate models)

In config\_init file:

```
WC_DUPINFO YN Y
```

ADD\_DUP\_INFO\_AUTO YNDA

In Check File:

SEARCH\_DUP\_MODELS YNEW W

#### Creo Modelcheck constants

Same defaults for both inch and mm files (uses a percentage, not tied to units) Edit these as needed

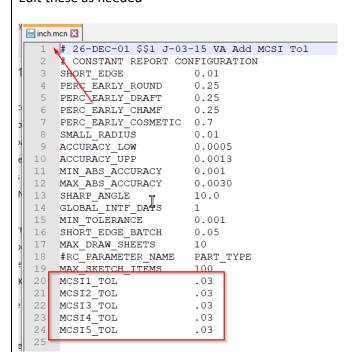

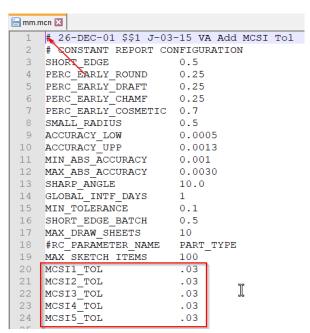

Default values for all: 0.03 (finds model(s) for which all are less than 3% different from model being created)

## Windchill Attributes Created

This Windchill system Org name is "demo" – yours will be different.

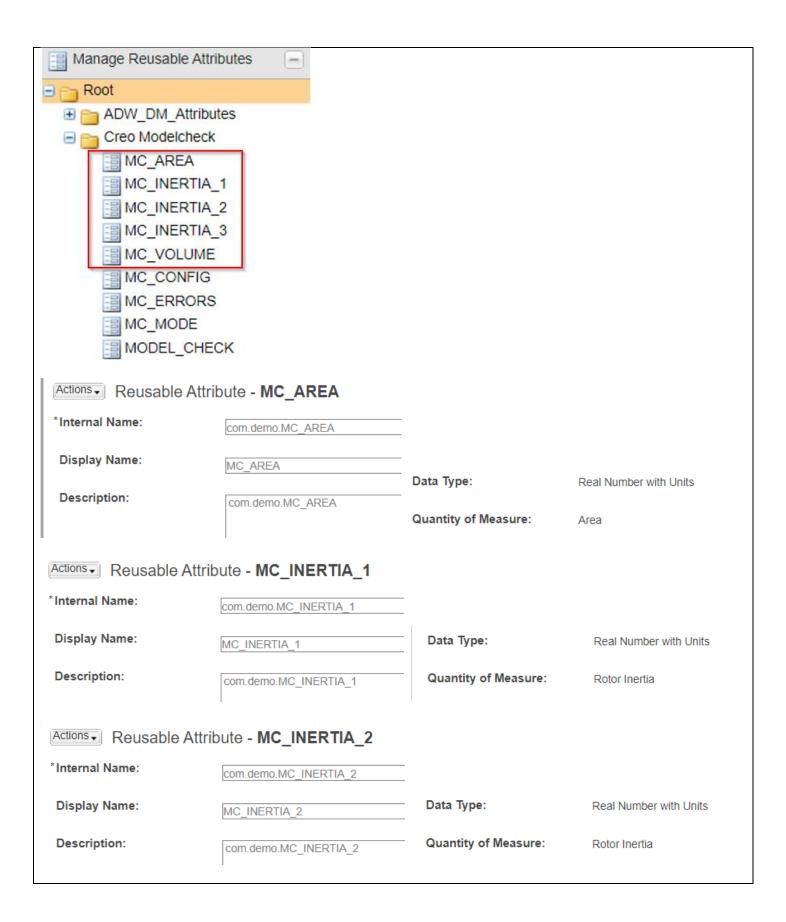

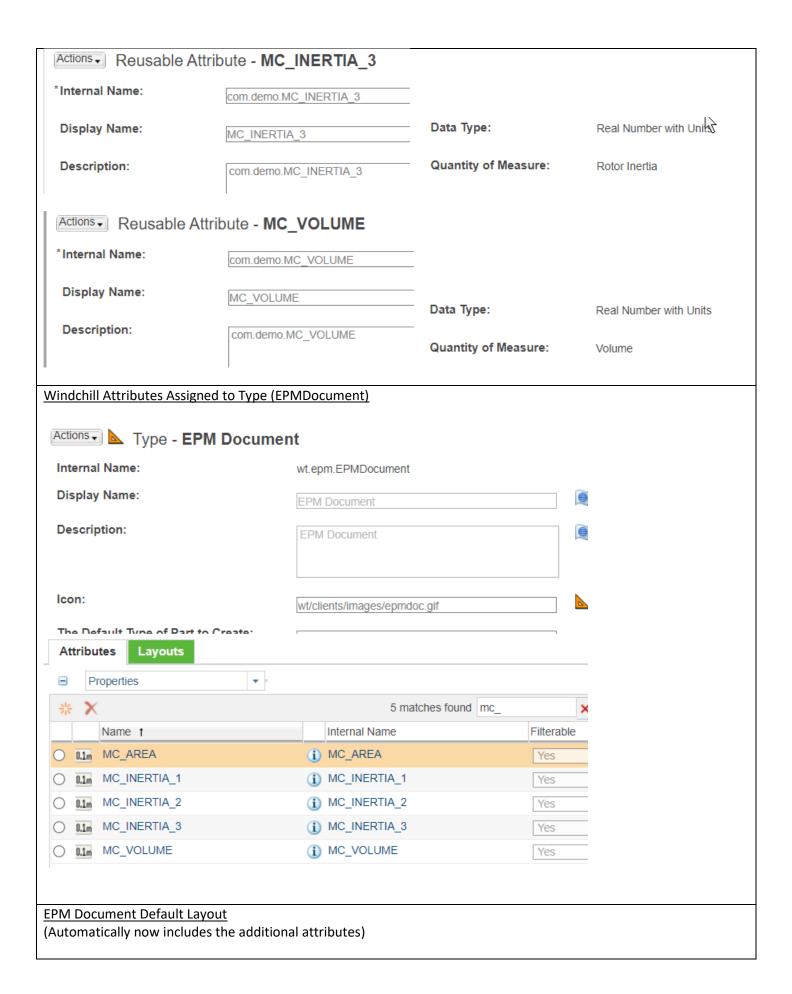

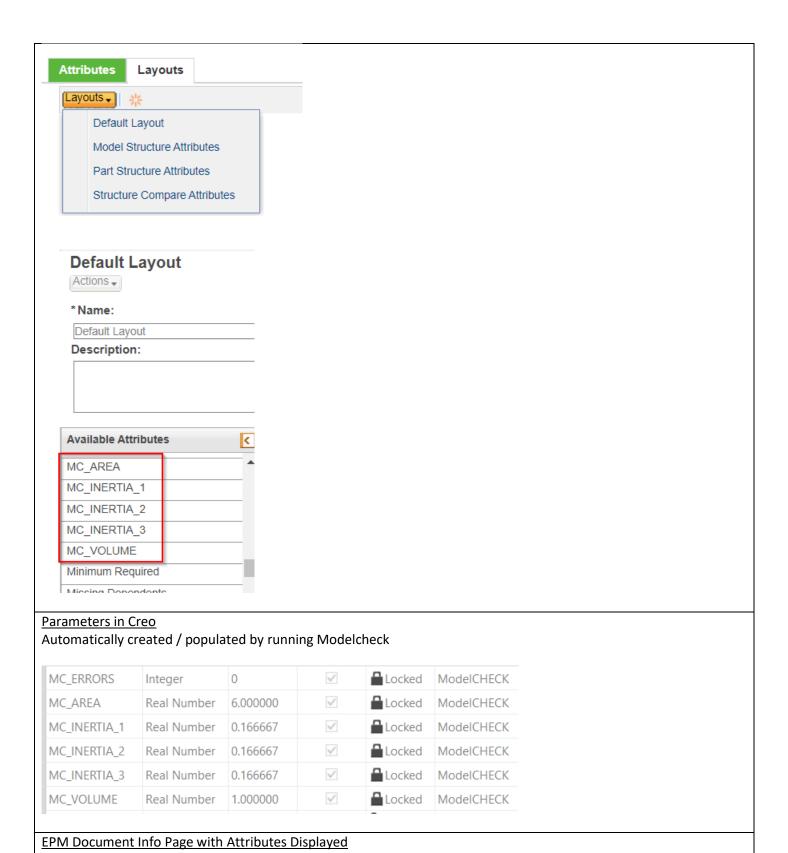

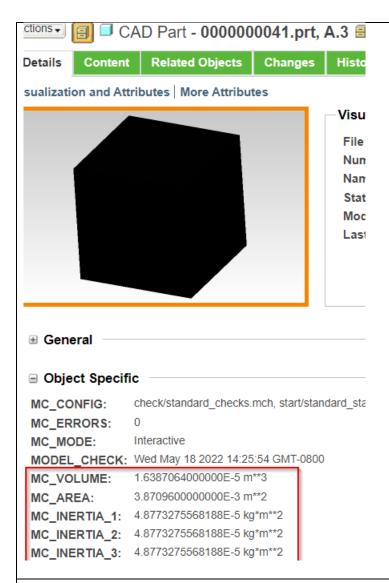

## Here is where and how the data is stored in the Database, Ref

Units not accounted for here; units conversion needed to match what is displayed in Creo Parameters the Windchill info page

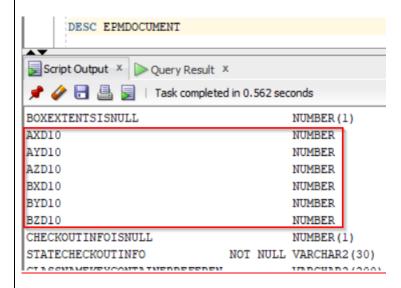

Values for the example part in the database

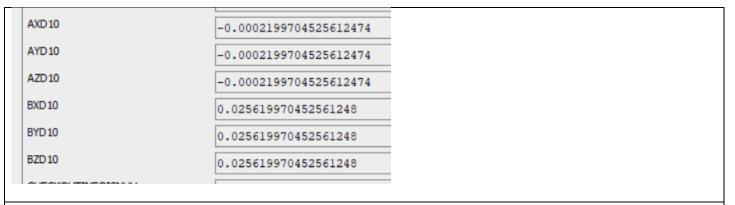

User experience in Creo with this config init option set to Ask (A)

Likely will want to set this to Y instead of A after using for a bit – nuisance to users

```
# Duplicate models - Automatically add dup model info to text file
# Y - always add model info
# N - Never add model info
# D - add model info but Don't overwrite existing info
# A - always Ask the user whether to add AND whether to overwrite
ADD_DUP_INFO_AUTO YNDA ANN N
```

Add this model to duplicate model finder database?

Y

Model exists in database - overwrite data?

M

# Modelcheck now includes this additional Warning (or just info if configured Y)

Can execute search from here

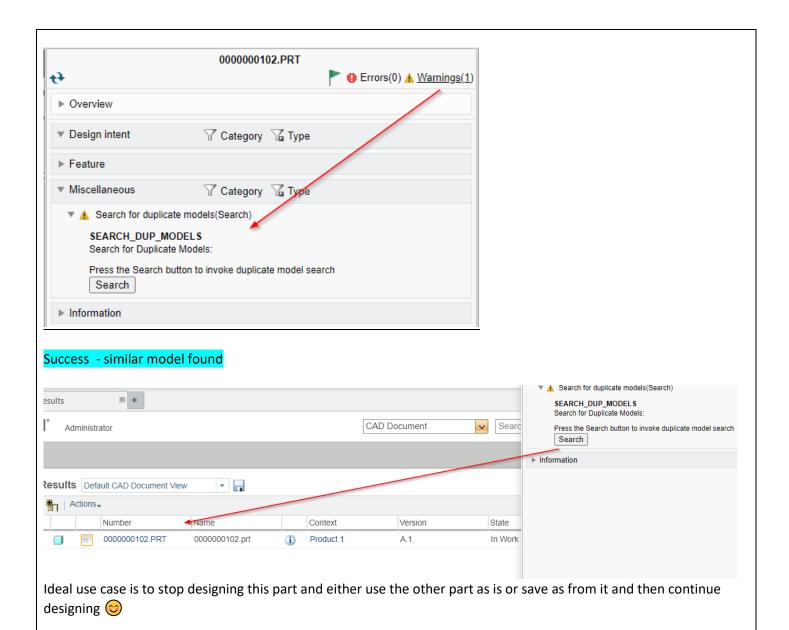

Page 8 of 8